# **Firefox : configurer**

## **Installer codecs et plugins pour**

Installation des pilotes depuis la page [Installer un package de logiciels multimédia ?](https://www.abonnel.fr/informatique/cfp/installer_un_package_de_logiciels_multimedia)

<http://www.ghacks.net/2014/07/25/enable-mse-h2-64-support-youtube-firefox-right-now/>

On peut tester l'installation des codecs depuis la page [Lecteur vidéo HTML5 YouTube](https://www.youtube.com/html5).

# **Configuration**

Désactiver l'enregistrement des identifiants :

```
Ouvrir le menu > Préférences > Sécurité > décocher Enregistrer les identifiants
```
#### [general](https://www.abonnel.fr/about/preferences#general)

## **Modules**

Les modules que je conseille :

- [uBlock Origin](https://addons.mozilla.org/fr/firefox/addon/ublock-origin/)
- [Disconnect](https://addons.mozilla.org/fr/firefox/addon/disconnect/)
- [NoScript](https://addons.mozilla.org/fr/firefox/addon/noscript/)

### **Configuration de NoScript**

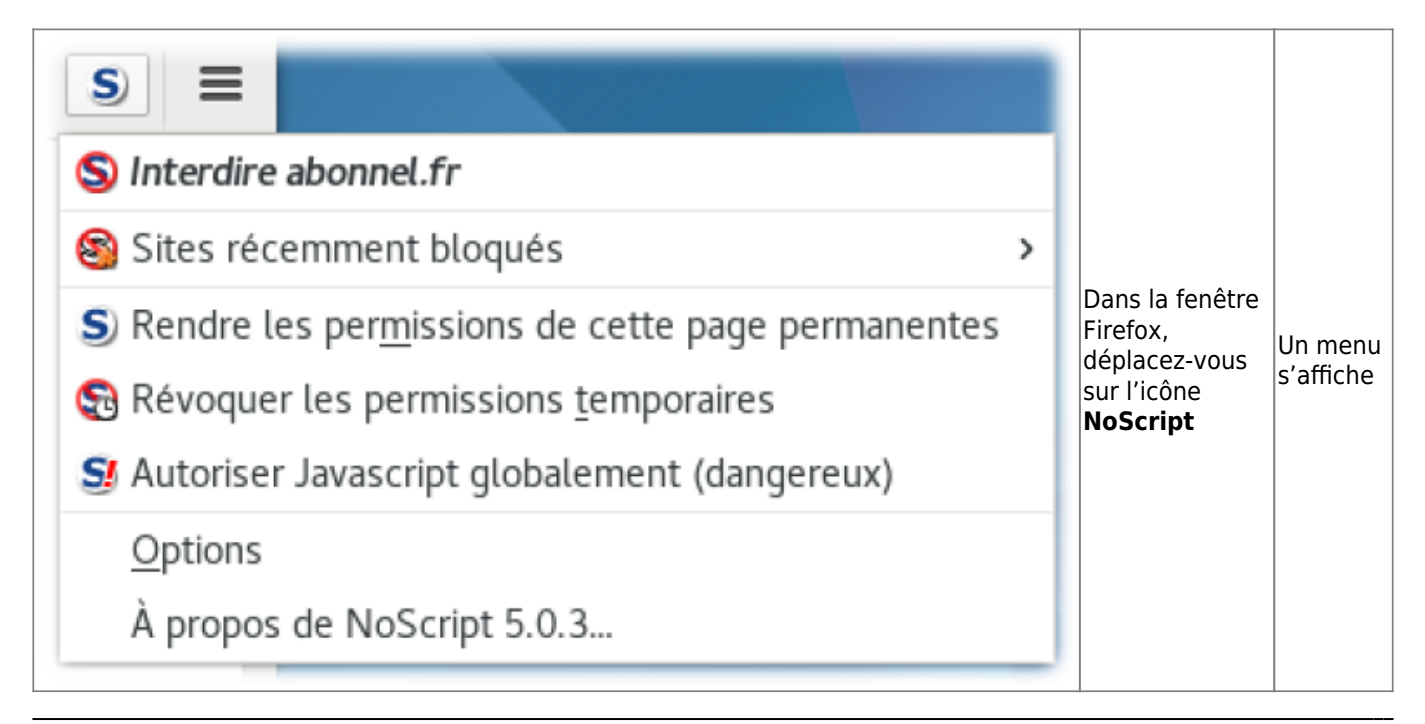

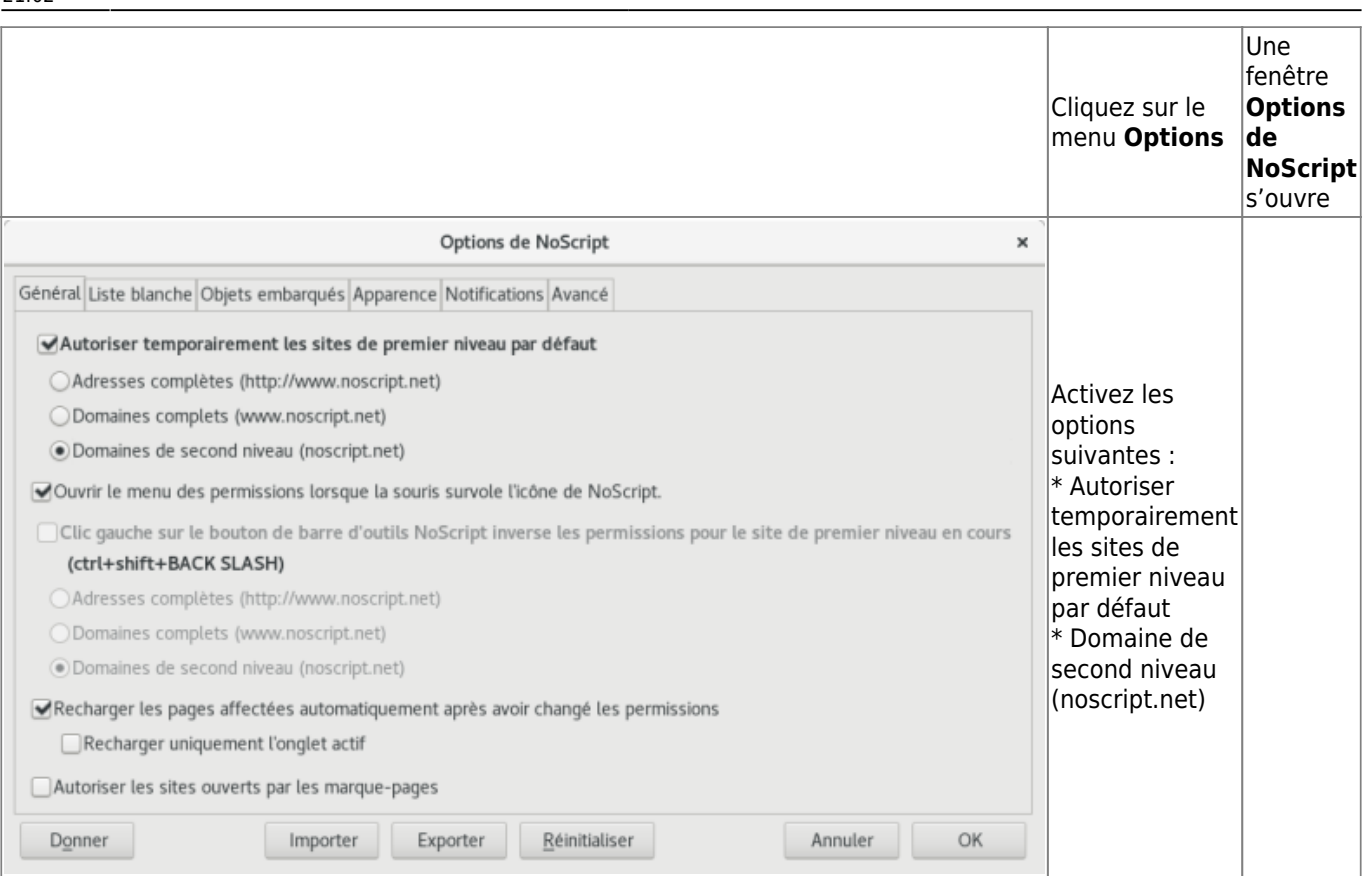

### **Configuration du dictionnaire**

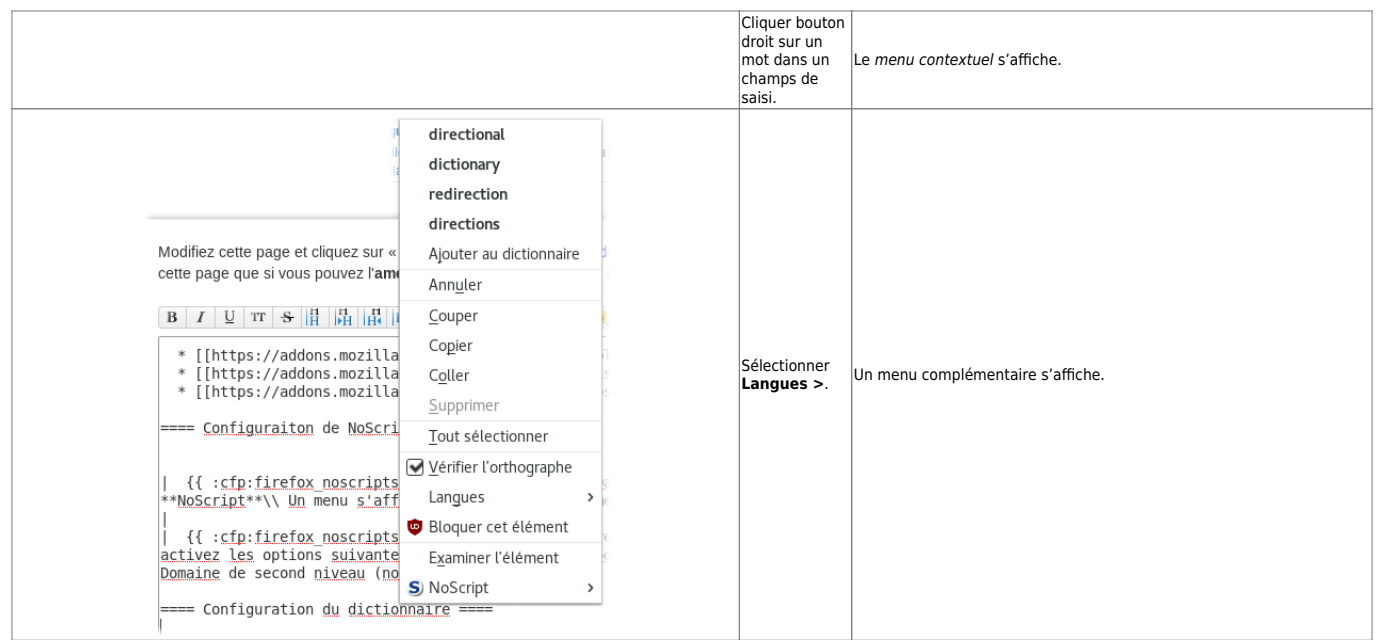

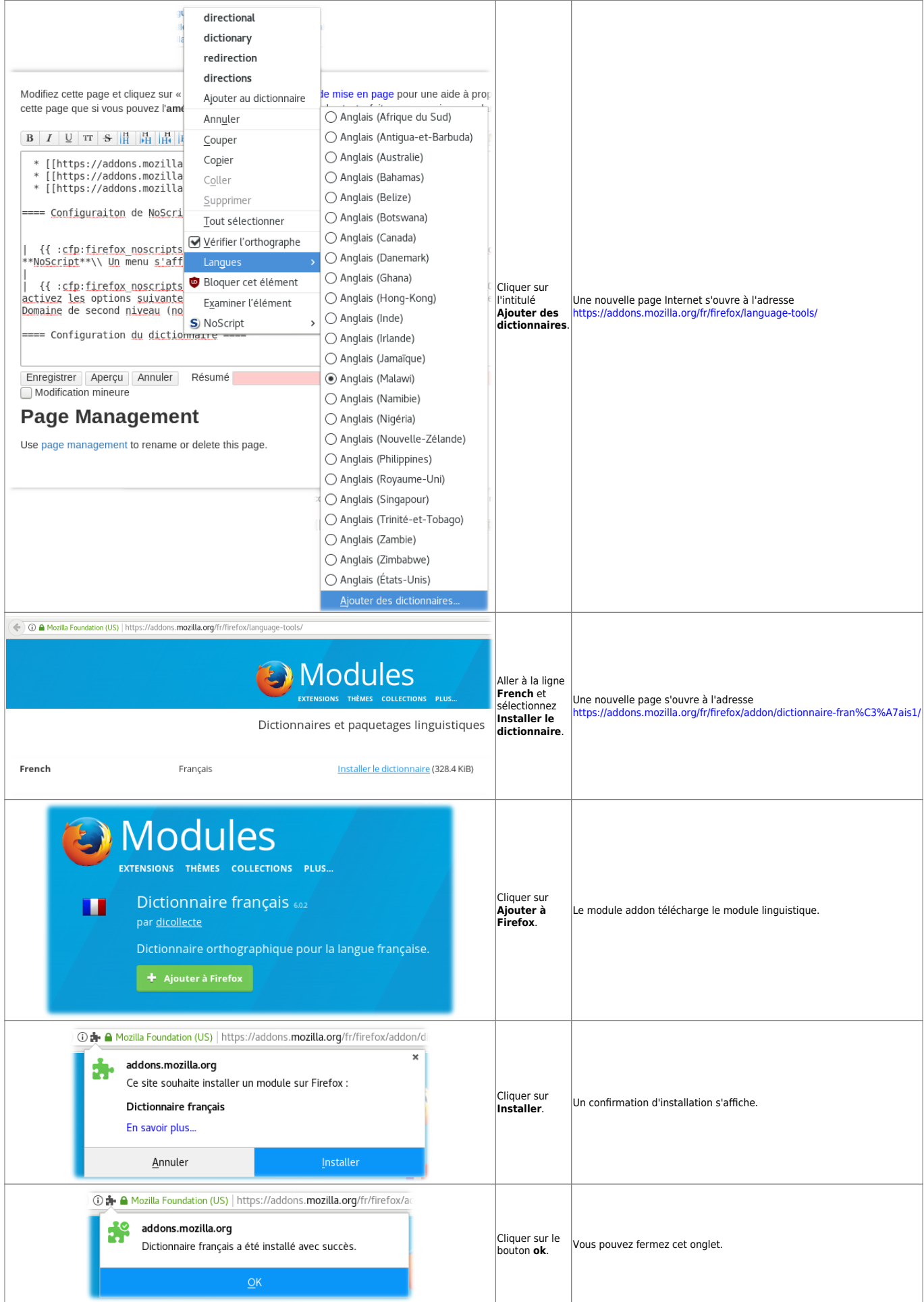

Last update: 2023/02/28 21:02 informatique:cfp:installer\_codecs\_et\_plugin\_pour\_firefox https://www.abonnel.fr/informatique/cfp/installer\_codecs\_et\_plugin\_pour\_firefox

From: <https://www.abonnel.fr/>- **notes informatique & technologie**

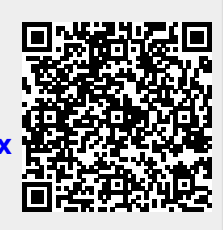

Permanent link:

**[https://www.abonnel.fr/informatique/cfp/installer\\_codecs\\_et\\_plugin\\_pour\\_firefox](https://www.abonnel.fr/informatique/cfp/installer_codecs_et_plugin_pour_firefox)**

Last update: **2023/02/28 21:02**